# **5 Actions**

## **Overview**

In the Configuration  $\rightarrow$  Actions section users can configure and maintain actions.

A listing of existing actions with their details is displayed. The actions displayed are actions assigned to the selected event source (triggers, discovery, auto-registration).

To view actions assigned to a different event source, change the source from the dropdown to the right in the Actions bar.

For users without Super-admin rights actions are displayed according to permission settings. That means in some cases a user without Super-admin rights isn't able to view the complete action list because of certain permission restrictions. An action is displayed to the user without Super-admin rights if the following conditions are fulfilled:

- The user has read-write access to host groups, hosts, templates and triggers in action conditions
- The user has read-write access to host groups, hosts and templates in action operations, recovery operations and acknowledgement operations
- The user has read access to user groups and users in action operations, recovery operations and acknowledgement operations

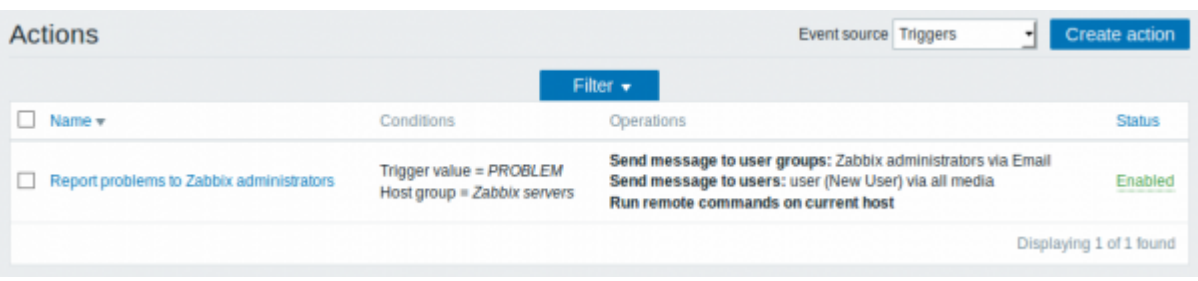

## Displayed data:

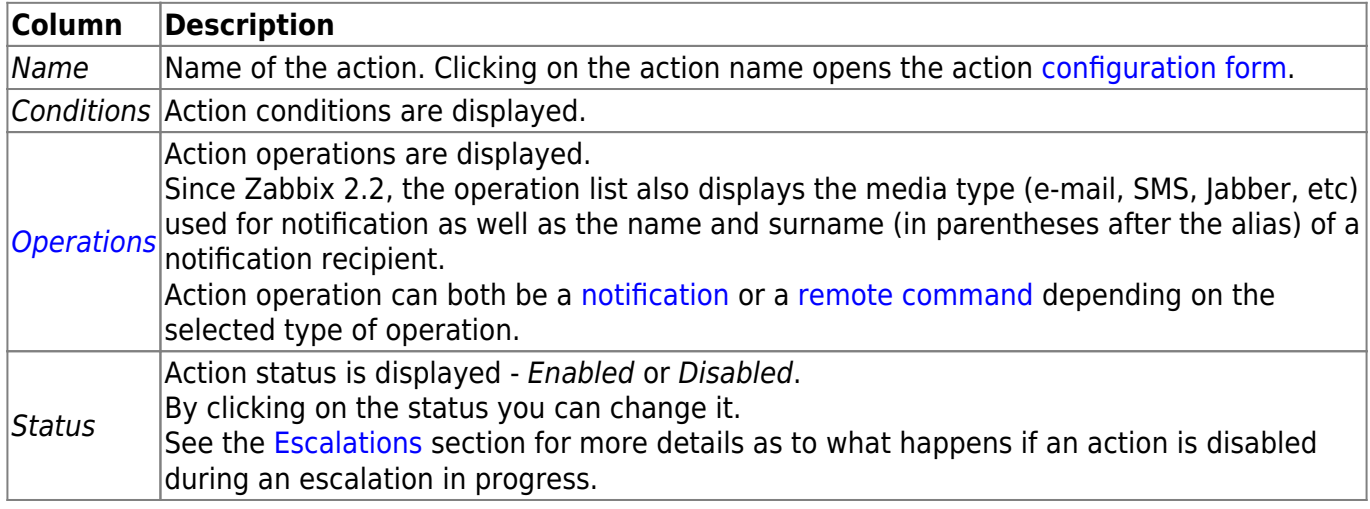

To configure a new action, click on the Create action button in the top right-hand corner.

### **Mass editing options**

Buttons below the list offer some mass-editing options:

- Enable change the action status to Enabled
- Disable change the action status to Disabled
- Delete delete the actions

To use these options, mark the checkboxes before the respective actions, then click on the required button.

### **Filter**

As the list may contain a number of actions, it may be needed to filter out the ones you really need.

The Filter link is available above the list of actions. If you click on it, a filter becomes available where you can filter actions by name and status.

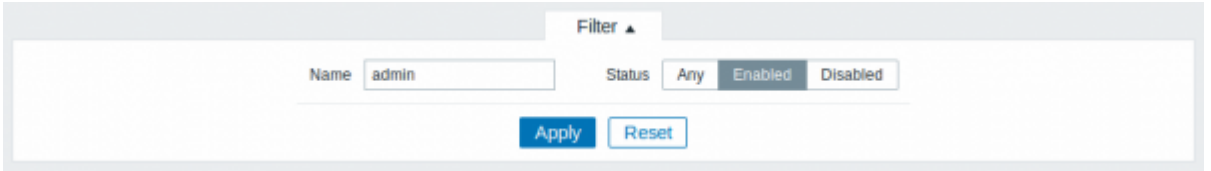

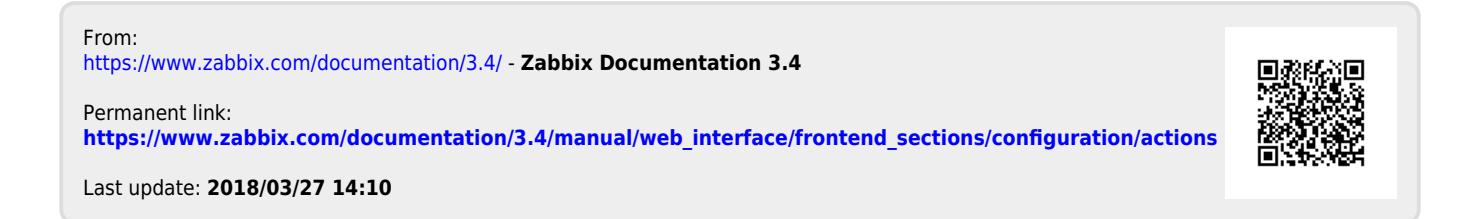